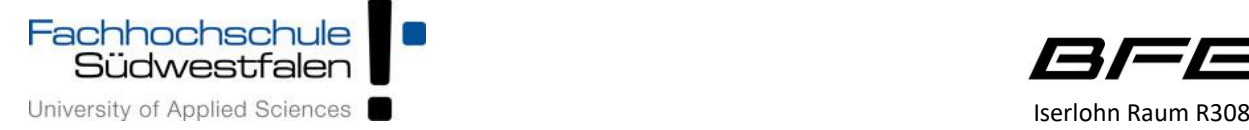

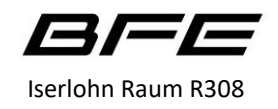

# **Bedienungskurzanleitung**

# **Einschalten der Anlage**

Mit dem Einschalter rechts oben  $\Phi$  wird die Medientechnikanlage gestartet und beendet. Ein blauer Ring um die Lautstärkeregelung zeigt den Fortschritt an.

In dieser Zeit startet der Projektor automatisch und eine mittlere Lautstärke wird eingestellt.

### **Anschlüsse**

Um das Bild eines Laptops anzuzeigen, verwenden Sie bitte ein HDMI Kabel und schließen es am einem der beiden Anschlüsse am Konferenztisch an. Zwei Steckdosen sowie eine USB-Typ-A Kupplung am Konferenztisch und am Rednerpult stehen Ihnen für die Stromversorgung Ihrer Geräte zur Verfügung. Über einen Netzwerkanschluss können Sie sich mit dem Hausnetz verbinden.

#### **Bedienelemente**

Mit den Buttons HDMI 1, HDMI 2 werden die Signale von einem Laptop auf den Projektor geschaltet. Einstellungen am Projektor sind dazu nicht notwendig. Ein blauer Ring um den Button signalisiert welcher Modus angewählt ist.

Zusätzlich besteht die Möglichkeit über einen "BenQ" Dongle der per USB an einem Laptop angeschlossen ist das Bild drahtlos zum Projektor zu übertragen. Schließen Sie dazu den Dongle am USB Port Ihres Laptops an und folgen Sie den Installationshinweisen. Drücken Sie dann die Taste "BenQ" um das Bild zum Projektor zu schalten.

Mit den Button PROJEKT. EIN/AUS lässt sich bei Bedarf der Projektor Ein- bzw. Ausschalten. Ein blauer Ring um den Button zeigt das der Projektor eingeschaltet ist.

Der Button SCHWARZBILD verdunkelt den Projektor, so dass keine Projektion erfolgt, der Projektor aber eingeschaltet bleibt. Ein blauer Ring um den Button zeigt das der Projektor ein Schwarzbild zeigt. Rechts befindet sich ein Drehregler für die Lautstärke, der gewählte Pegel wird von einem blauen Ring um den Regler dargestellt. Mit der Taste  $\mathcal X$ unter dem Regler kann die Lautstärke auf Stumm geschaltet werden. Nochmaliges Drücken stellt die ursprünglich gewählte Lautstärke wieder her.

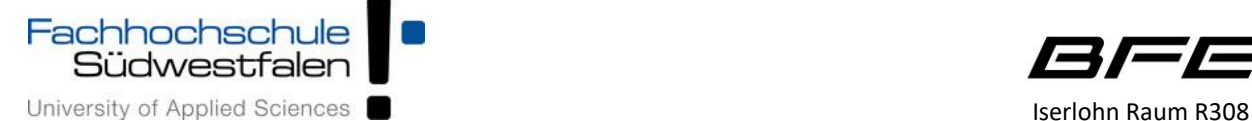

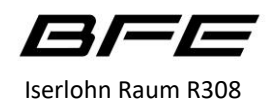

# **Bei Auftreten von Problemen:**

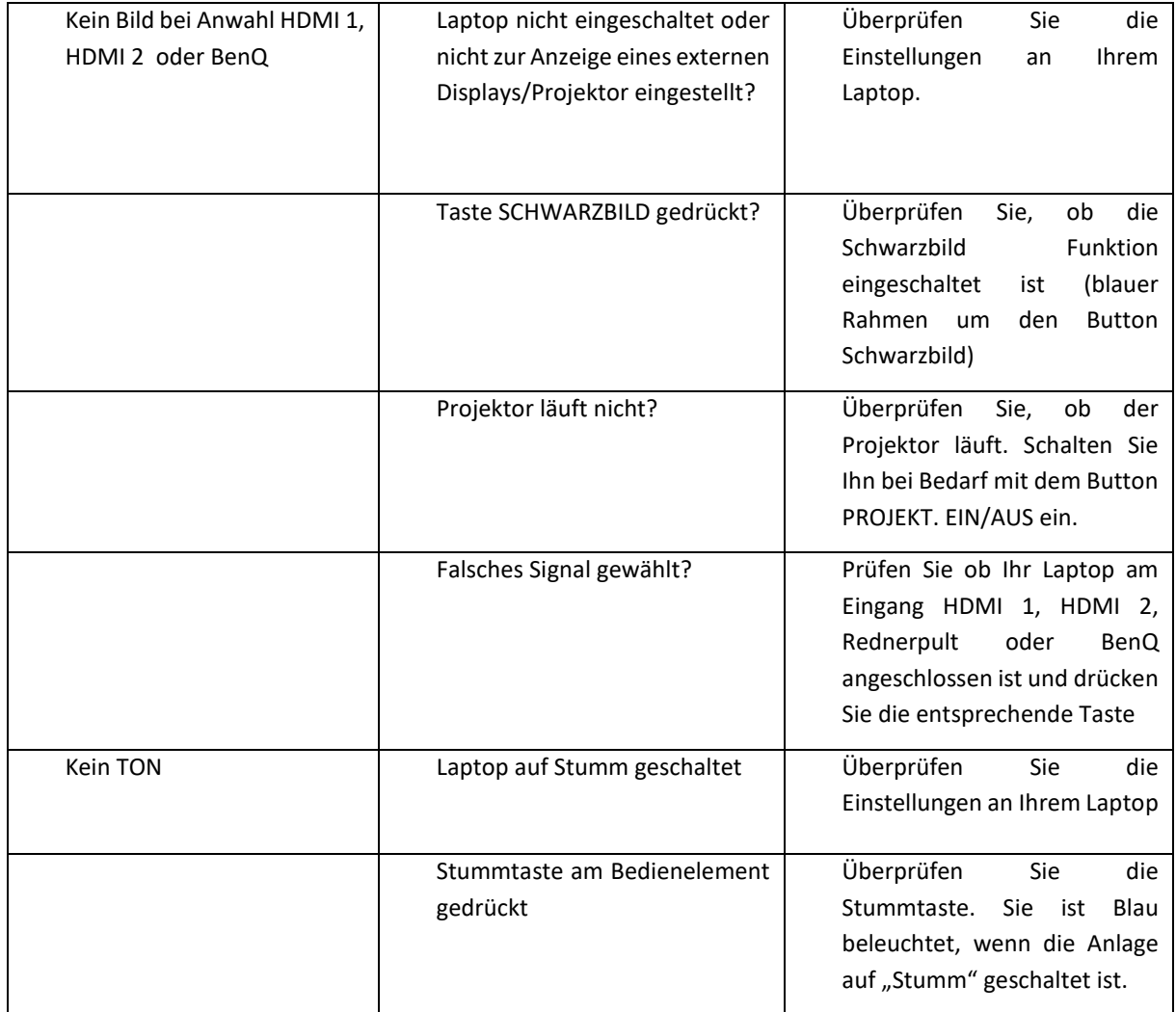

# **Bei weiteren Problemen wenden Sie sich bitte an das Technische Betriebspersonal**